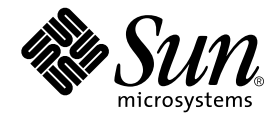

# Produkthinweise für StorEdge™ S1 AC100 und DC100

Sun Microsystems, Inc. 901 San Antonio Road Palo Alto, CA 94303-4900 U.S.A. 650-960-1300

Bestellnummer 816-1764-10 Februar 2002, Ausgabe A

Bitte senden Sie Ihre Anmerkungen zu diesem Dokument an: docfeedback@sun.com

Copyright 2002 Sun Microsystems, Inc., 901 San Antonio Road, Palo Alto, CA 94303-4900 USA. Alle Rechte vorbehalten.

Dieses Produkt oder Dokument wird mit Lizenzen, die seine Verwendung, Vervielfältigung, Verbreitung und Dekompilierung eingeschränkt, vertrieben. Ohne vorherige schriftliche Genehmigung von Sun und Sun-Lizenzgebern, sofern vorhanden, darf kein Teil dieses Produkts oder Dokuments in irgendeiner Form oder mit irgendwelchen Mitteln reproduziert werden. In diesem Produkt verwendete Software und Font-Software von Drittanbietern ist urheberrechtlich geschützt und von den Lieferanten von Sun lizenziert.

Teile dieses Produkts können auf Berkeley BSD Systemen basieren, für die eine entsprechende Lizenz der University of California vorliegt. UNIX ist eine eingetragene Marke in den USA sowie in anderen Ländern und wird ausschließlich durch X/Open Company, Ltd. lizenziert.

Sun, Sun Microsystems, das Sun-Logo, AnswerBook2, docs.sun.com, Netra, Netra ft und Solaris sind in den USA und bestimmten anderen Ländern Marken, eingetragene Marken oder Dienstleistungsmarken von Sun Microsystems, Inc. Alle SPARC Marken werden unter Lizenz verwendet und sind in den USA und in anderen Ländern Marken oder eingetragene Marken von SPARC International, Inc. Produkte, die SPARC Marken tragen, basieren auf einer von Sun Microsystems, Inc. entwickelten Architektur.

Die grafischen Benutzeroberflächen OPEN LOOK und Sun™ wurden von Sun Microsystems, Inc. für ihre Benutzer und Lizenznehmer entwickelt. Sun erkennt die Pionierleistungen von Xerox bei der Erforschung und Entwicklung des Konzepts der visuellen und grafischen Benutzeroberflächen für die Computerindustrie an. Sun ist Inhaber einer nicht-exklusiven Lizenz von Xerox für die grafische Benutzeroberfläche von Xerox. Diese Lizenz gilt auch für die Lizenznehmer von Sun, die die grafischen Benutzeroberflächen von OPEN LOOK implementieren und die schriftlichen Lizenzvereinbarungen von Sun einhalten.

DIE DOKUMENTATION WIRD IN DER VORLIEGENDEN FORM GELIEFERT, UND ES WIRD KEINE HAFTUNG FÜR ALLE AUSDRÜCKLICHEN ODER IMPLIZIERTEN BEDINGUNGEN, ZUSAGEN UND GEWÄHRLEISTUNGEN, EINSCHLIESSLICH JEGLICHER IMPLIZIERTEN GEWÄHRLEISTUNG HINSICHTLICH DER MARKTFÄHIGKEIT, EIGNUNG FÜR EINEN BESTIMMTEN ZWECK UND DER WAHRUNG DER RECHTE DRITTER, ÜBERNOMMEN, SOWEIT EIN SOLCHER HAFTUNGSAUSSCHLUSS GESETZLICH ZULÄSSIG IST.

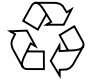

Bitte Wiederverwerten

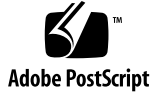

## Einführung

Diese Produkthinweise enthalten Informationen, die erst nach Drucklegung des *StorEdge S1 AC100 and DC100 Installation and Maintenance Manual* (816-1755) bekannt wurden.

Das Dokument enthält folgende Abschnitte:

- "Storage Subsystem Manager 2.0" auf Seite 2
- "Verwendung des StorEdge S1 Arrays als Boot-Gerät" auf Seite 3

## Storage Subsystem Manager 2.0

Die Storage Subsystem Manager (SSM) 2.0 Software bietet Unterstützung für die Überwachung des StorEdge S1 Arrays.

Die SCSI-Adressierung gestaltet sich für das StorEdge S1 Array flexibler als für das Netra st D130 Array. Das bedeutet, dass sich SSM nicht mehr automatisch bei der Installation konfiguriert.

Um SSM zu konfigurieren, gehen Sie entsprechend den Anweisungen vor, die beim Installieren von pkgadd angezeigt werden. Sie finden die erforderlichen Informationen aber auch im *StorEdge S1 Storage Subsystem Manager 2.0 Benutzerhandbuch*.

#### Bekannte Probleme in der SSM 2.0 Software

#### Meldung "Migrated Disk" wird fälschlicherweise angezeigt

Es kann vorkommen, dass eine Festplatte als migriert angegeben wird, obwohl sie nicht verschoben wurde. Dies liegt daran, dass ihr durch die Seriennummer ein zusätzliches Zeichen hinzugefügt wird. Leider gibt es keine Möglichkeit, die Anzeige dieser falschen Migrationsmeldungen zu verhindern.

#### Meldung "Disk Online" wird nicht angezeigt

Wenn eine Festplatte vom Offline- in den Online-Modus wechselt, während der Schwellwert für eine Temperaturwarnung überschritten wird, wird keine Meldung generiert, die darauf hinweist, dass die Festplatte bereits online ist.

#### Unvollständige Benachrichtigung bei Statusänderungen

Die Benachrichtigung bei Statusänderungen kann unvollständig sein, wenn mehrere Statusänderungen innerhalb des benutzerkonfigurierbaren Abfrageintervalls erfolgen.

Wenn beispielsweise eine Festplatte zwischen zwei Abfragen ausgetauscht wird, wird zwar eine Meldung mit dem Hinweis generiert, dass die Festplatte migriert ist, es wird jedoch keine Meldung angezeigt, aus der hervorgeht, dass die Festplatte offline war und nun wieder online ist.

Der richtige Status der Festplatte wird in ssmadmin -view oder ssmadmin i angegeben.

**2** Produkthinweise für StorEdge S1 AC100 und DC100 • Februar 2002

#### ssmadmin wird nicht getrennt

Wenn ssmond während des angegebenen Zeitraums angehalten und neu gestartet wird, erkennt ssmadmin diese Änderung nicht, ssmadmin wird nicht getrennt, und es werden falsche Informationen ausgegeben.

Daher müssen Sie auch immer ssmadmin anhalten und neu starten, wenn ssmond angehalten und neu gestartet wird.

### Verwendung des StorEdge S1 Arrays als Boot-Gerät

Informationen dazu, wie Sie das StorEdge S1 Array als Boot-Gerät verwenden können, finden Sie in folgenden Dokumentationen:

Im *Solaris 8 Systemadministration-Handbuch, Band 1*:

- Kapitel 10, "SPARC: Booting a System (Tasks)"
- Kapitel 25, "Configuring Devices"
- Kapitel 30, "SPARC: Adding a Disk (Tasks)"

Das *Solaris 8 (SPARC Platform Edition) Installationshandbuch* enthält entsprechende Informationen in den Abschnitten zum Booten und Installieren eines Systems.

Diese Dokumente können Sie auf folgender Website einsehen und herunterladen:

http://docs.sun.com/